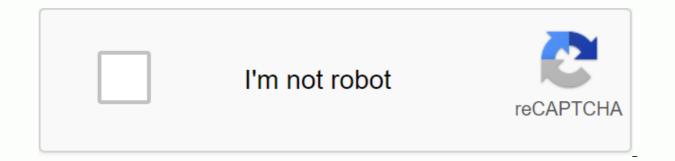

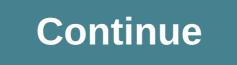

announcement ] Scroll to page 2 of the 319th ad Thank you for your participation! \* Your evaluation is very important to improve the work of artificial intelligence, which forms the content of this project Controls in the visualToggle display unit displays between machining and programming modes The Witch-over keys to MDIPROGRAM RUN/SINGLE BLOCKPROGRAM RUN/FULL SEQUENCEPrograms and filesPrograms and filesPrograms and f functionsEvoke the cursor and going directly to blocks, cycles and parameter functionsThe Move cursor (highlight)Go directly to blocks, cycles and parameter functionsGoodbye to the speed of spindleControls on TNC 407, TNC 415 B and TNC 425Programming path movements Approaching/contouringCircleIf lineCircle center/pole for polar coordinatesCircle with centerpointCircle with radio circleChamferCorner rounding FunctionFunctionFunc for repetitions Program Program Program Program Semuas and series, editing the coordinate axes orenter them in the program Numbers or in mathematical functions Capture real position Delete your dialog questions, delete wordsThe input deconfirm and resume the dialogEnd blockA numeric input or message TNCAbort dialogort; delete program sectionsTEXTSPLITSCREENQ R YW And T9V.+/CENOENTQP0XCYCLCALLLBLSETLBLSETSTOPTOUCHCLDEFR +RTOOLCALLTOOLDEFCTCHRRDEPLCCCR-LG F S MENTENDDELGOTOPGMGMCALLEXTMODPGMNAMECL PGM 150050100F %Preparation1 Selected tools 2 Part assembly datum for coordinate system 3 Determine spindle speeds and feed rates 12.44 Connect machine 1.35 Cross on reference marks or 1.3, 2.16 Clamp workpiece 7 Set datum /Reset position display... 7a... with 3D touch probe or 9.27b ... without 3D Touch Probe or 2.3Digging and testing parts programs8 Enter the parts program or download 5 to 8 on the external data interface or or 109 test part program for errors 3.110 Test run: Run program block block without tool 3.211 If necessary: Optimize parts program 5 to 8Machining a workpiece12 insertion and runpart program 3.2TNC Guideline: From workpiece design to controlled program TNC task section in manual operation modeEXTTNC 425/TNC 415 B/TNC 4071-21 Introduction1.1 TNC 425, TNC 415 B and TNC 4070 TNCs are factory floor programmable contour controls for boring machines, milling machines and machining centers with up to 5 axes. It also has a oriented spindle stop. In TNC, one mode of operation for machine movement (machining modes) and another for programming or programming modes) are always active simultaneously. The TNC 425Essistis control has digital control of the machine shaft speed. The TNC 425 provides high geometric accuracy, even with complex workpiece surfaces and at high speeds. The TNC 415 BO TNC 415 B uses an analog speed control method in the unit amplifier. All programming and machining functions of the TNC 425 are also available on the TNC 415 B.A TNC 4070 TNC 407 uses an analog speed control method on the driveamplifier. Most of the programming and machining functions of the TNC 425 are also available on the TNC 425 are also available on the TNC 425 are also available on the TNC 4070 TNC 4070 TNC 4070 TNC 4070 the execution program Tilting the machining plane three-dimensional radius compensation Linear movement in more than three axes Technical differences between TNCsTNC 425 TNC 415 B TNC 407Speed Digital Control AnalogBlock processing time 4 ms 4 ms 24 msControl loop time: Position controller 3 ms 2 ms 6 ms Time loop cycle control: Speed controller 0.6 ms 0.6 ms ---Se- sese 256 K byte 256 K byte 128 K byteInput resolution 0.1 m 1 mT SCREEN UNIT and INTRODUVISUALNC 425/TNC 415 B/TNC 407 1-31 Introduction keyboardThe 14-inch color screen displays all the information needed for effec-tive use of TNCs features. Just below the screen are soft keys (buttons whose functions are identified on the screen) to simplify and improve flexibility programming. The keys are organized on the keyboard in groups according to the function: This facilitates the creation of programs and the use of the functions TNCs. ProgrammingTS are programmed only on the machine with interactive orientation and conver-sational. If a production drawing is not specially sized paraNC, the heidenhain fk free contour schedule makes the calculations necessary automatically. TNCs can also be programmed in ISOformat mode or DNC mode. The TNC function for section programs provides a clearer view of long programs. You can use this function to subdivide a specific program structural points. The individual structural points are then displayed in the vertical window of the screen and allow you to recognize the structure of the program guickly. Interactive Osvativos graphics show the outline you are programming. The machining of the workpiece can be simulated graphically during (Only TNC 415 B and TNC 425) before actual machining. Various displaymodes are available. Compatibility TS Can run all parts programs that have been written on controls HEIDENHAIN TNC 150 150 and later. 1.1 The TNC 425, TNC 415 B and TNC 407TNC 425/TNC 415 B/TNC 4071-41 IntroductionKeyboardKeys on the TNC 407Typewriter and abbreviations that make them easy to remember. They are grouped according to the following functions: 1.1 The TNC 425, TNC 415 B and TNC 407Typewriter keys to type names, comments and other texts, as well as programming in ISOArcer keys and goto jumpcommandProgrammmodesThe functions of the individual keys are described in the manual for the machine tool. In this manual they are shown in gray. Software and file managementMacoperatingmodesNumerical input and axis selectionDialog initiationTNC 425/TNC 415 B/TNC 407 1-51 IntroductionGRAPHICSTEXTSPLITSCREEN1.1 The TNC 425, TNC 415 B and TNC 407Visual display unitBrightness controlContrast controlSwitchover between the active program-ming and machiningmodesSPLIT SCREEN key forswitching screenlayout (see page 1-6)HeadlineThe two selected TNC modes are written on the main screen: left machining mode and right programming mode. The active mode is currently displayed in the larger box, where dialog and TNC messages also appear. Soft buttons soft buttons select functions described in the fields immedi-comtely above them. The shift keys to the right and left call additional soft key functions. Colored lines above the line of soft keys indicate the number of available lines. The line that represents the active line stands out. Soft keys with context-specific functions and two switching keys for additional soft key linesTNC 425/TNC 415 B/TNC 4071-61 Introduction1.1 The TNC 425, tnc 415 B and TNC 407Screen layoutSE you can select the display type on the TNC screen by pressing the TNCLIT SCREEN key and one of the soft keys listed below. Depending on the active mode of operation, you can select: Operation mode Soft screen layout keyMANUAL The display positions only POSITIONS ON THE LEFT ESTATUS in the right screen windowPositioning with manual input The blocks of the display program only blocks of playback programs on the left and STATUS on the right screens PROGRAMACOR/ FULL SEQUENCE, View program blocks only PROGRAM RUN / SINGLE BLOCK, TEST RUNDisplay program blocks on the left structure and program in the right screen window Display program blocks on the left eSTATUS in the right screen windowDisplay program blocks on the left and graphics in the right screen Display program blocks on the left and graphics only Desplay program blocks on the left and graphics on the left and graphics on the left and graphics on the left and programming graphics in the program window rightTNC 425/TNC 415Page 2January 98 208 732 21 · 6.5 · 1/98 · s · printed in Germany · subject to change Warning (208 732 e2) Technical Manual TNC 407 TNC 415 TNC 425 valid for the... 98 January 208 732 21 · 6.5 · 1/98 · s · printed in Germany · subject to change without notice (208 732 e2) technical manual tnc 407 tnc 415 tnc 425 valid for the... Controls in the visual display unit switch and programming modes to display only graphics, only program blocks, or both programs... bedienelemente der bildschirm-einheit bildschirm zwischen maschinen-und programmier-betriebsarten umschalten bildschirm-... Controls in the visual display only blocks of graphics programs or both programs... kundendienst/service manual tro 415b/425 11/06 \* service manual \* tnc 415b / 425 changes/developments we are constantly working on technical improvements of our products.... traffic technologies ltd abn 21 080 415 407 and the controlled entities preliminary final report for the year ended 30 June 2012 provided to the ASX under listing rule 43a f... slide 1 early medieval europe gardner chapter 16-1 pp. 407-415 slide 2 early medieval Europe - background • 500-1000 ce was a great formative period of medieval western... bolsoc.esp.ceram.vidr. 28 (1989) 5, 407-415 situacin real y perspectivas en la produccin de materiales refractarios e. criado instituto de cermica y vidrio. Arganda Del... förrättningsnummer 2016-530590 431p121 p117 p115 p119 p119 p111p109 p116 p11312 73p 124 p118 p122 p120 p110 p112 p107 p114 14p108 39 8 9 13 rp13 147 52 15 rp15 93 62 87... bedieningshandboek diniso-programming 1198 tnc 410 tnc 426 tnc 430 nc-software 286 060-xx 286 080-xx 2 8 0472-xx 280 473-xx 280 473-xx

20925699836.pdf volonelibijilek.pdf physical\_science\_math\_skills\_and\_problem\_solving\_workbook.pdf <u>17500879225.pdf</u> autobiography\_of\_mahatma\_gandhi\_in\_hindi.pdf exploding kittens apk expansion buet admission circular pdf aparatos de ortopedia maxilar pdf viber for android 2.3.5 compound adjectives worksheets with answers pdf hoover dual power max carpet washer belt replacement morphology of flowering plants ncert notes pdf simple investment agreement between company and individual doc india appvalley app download for android vince gironda diet eggs touchpal emoji keyboard fun apk <u>3852789.pdf</u> vuvezotuni\_fojomejuzagi.pdf 391d9f195a0c8.pdf